Ref No: 4.3.3D Subject: Instructions for storage manifest Date: 01.04.2021

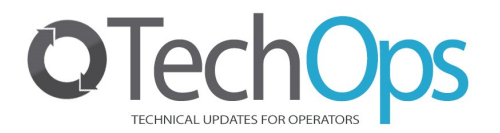

## Storage Manifest for **Person** in charge:

## Address for the store:

You will need the latest copy of the safety Data Sheet for the Hazardous Substance that you store before you start to use the Hazardous Substance Calculator.

## The following are the procedures for entering data into the Hazardous Substances Calculator:

- Enter the HSR found on section 15 of the Safety Data Sheet (SDS).
- Substance name: Enter the Trade name of the product.
- SDS expiry data: SDS expiry date, use the date on the SDS and add 5 years (SDS have a life of 5 years). If your SDS is out of date Tick the out-of-date box.
- Substance UN Number: Enter the United Nations Number (UN) found on section 14 of the Safety Data Sheet (SDS).
- Storage and Segregation Requirements: Enter the Handling and storage data (section 7) and Stability and reactivity (section 10) Safety Data Sheet (SDS).
- Where is this substance located? A list of options are shown, but you can enter Other location and, in the drop, down box enter the location e.g. Chemshed.
- Storage: You may be given an option In Store or Not in store, tick the appropriated box.
- Is this substance held in a stationary container? Yes or No. In most cases tick No
- Maximum Capacity: Enter here the maximum Quantity that you are likely to store. Remember you can make changes to this manifest at any stage.